# FC Fuji Electric **IONITOUCH EXPRESS**

## **Utilization of System Device Memory (\$s)**

**Are you familiar with MONITOUCH's system device memory (\$s) feature? This feature is used to provide status updates and information, as well as control certain operations. In this issue, we'll explain how to utilize the system device memory feature.**

**Issue No. 91 December 2016**

## **1. \$s167 (Battery Voltage Drop Detection)**

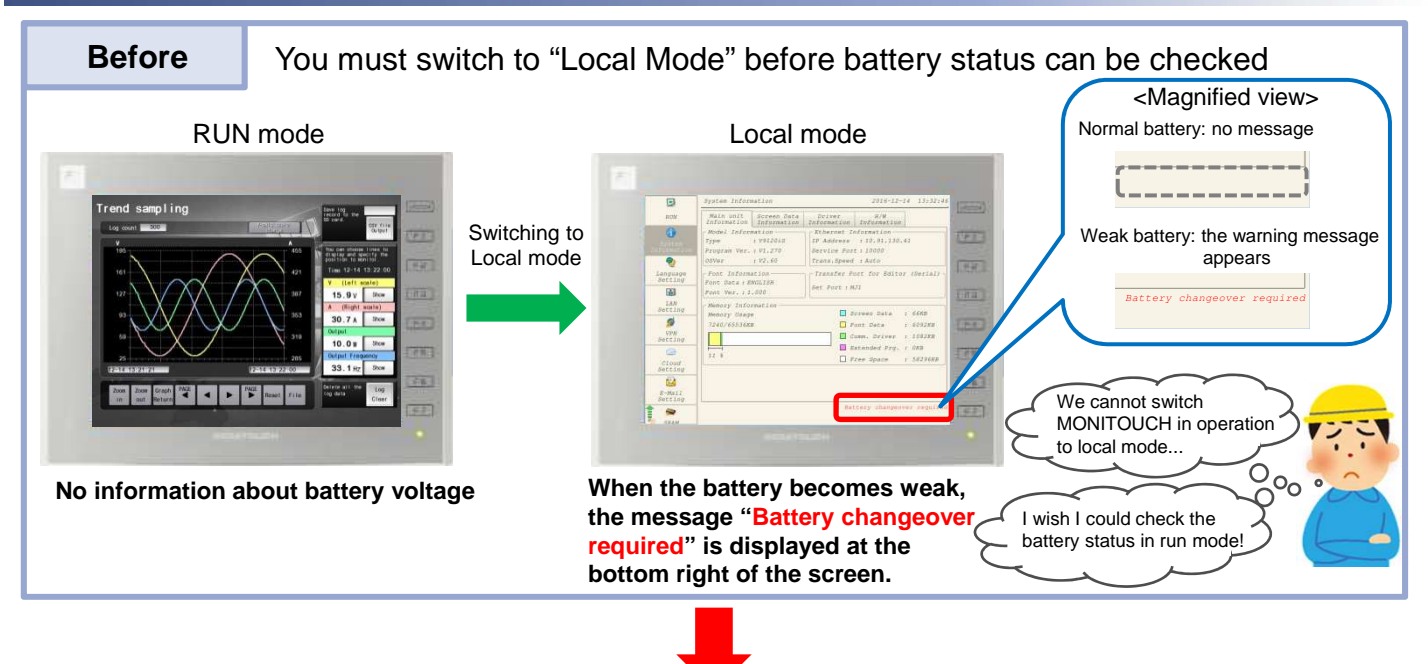

After **\$S167 Bit 4 allows you to solve the problem!** 

**Example) Setting \$s167-04 for a lamp (Texts are displayed when the status of \$s167-04 is ON (the battery is weak).)** <An example of setting the lamp> Trend sampling (1) Set [Lamp Device], [Draw Mode] and so on in [Style] setting. ou can choose lines to<br>isplay and specify the<br>osition to monitor. <An example>  $12 - 14$   $14:53:2$ B \$s167-04 (OFF):  $16.2V$  Show m catalogs<br>Select.  $\Box$ 31.0A Show  $10.4W$  Show \$s167-04 (ON): 33.0Hz Show п  $\overline{c}$  =  $\overline{c}$ V Clear graphic displayed before switch nal  $\div$  0  $\oplus$  \$8  $\div$  0016404<br>ce Designation Bit i. (2) Enter "ON" into [Text] in [Char. Prop.] setting. **Good** It is useful to check the battery status in operation!

No reproduction or republication. All brand names and product names in above are trademarks or registered trademarks of their respective companies.

## $\bigoplus$  Fuji Electric **MONITOUCH EXPRESS**

## **2. \$s160 – 166 (Calendar Data)**

### Calendar data displayed on MONITOUCH is stored in \$s160–166.

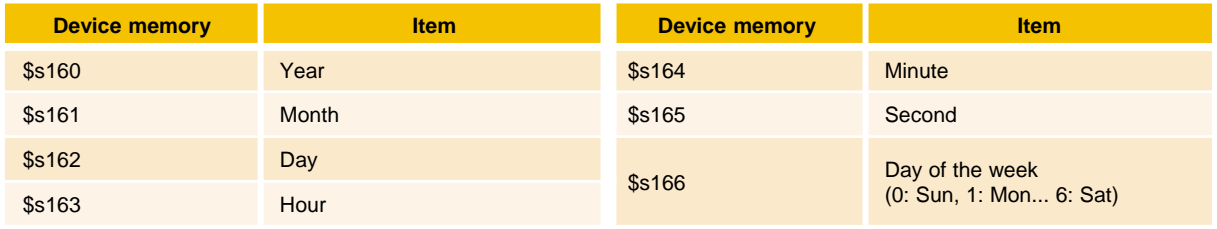

#### Using calendar data of MONITOUCH in transferring to PLC!

**For example, in the case that calendar data is transferred into PLC device WM100 and the following devices every 60 seconds...**

#### **Method 1: Device Memory Map Method 2: Event Timer Macro**

(1) Set reading/writing cycle in [Device Memory Map] setting.

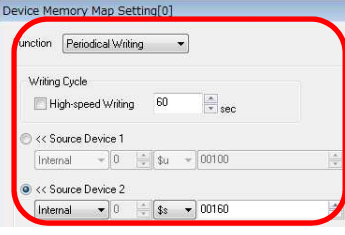

(2) Set the PLC device transferred from MONITOUCH in [Device Memory Map Edit].

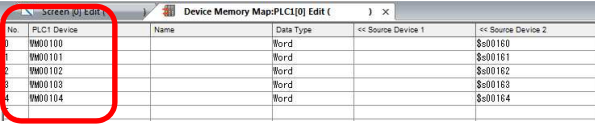

(1) Enter Macros in [Macro Block] ([Home] > [Registration] > [Macro Block]).

<Example>

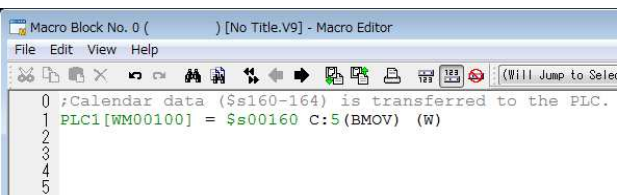

(2) Set the executing cycle and so on in [Event Timer Macro] setting ([System Setting] > [Macro Setting] > [Event Timer Macro]).

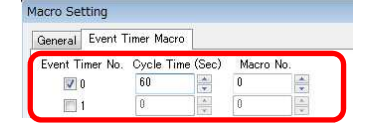

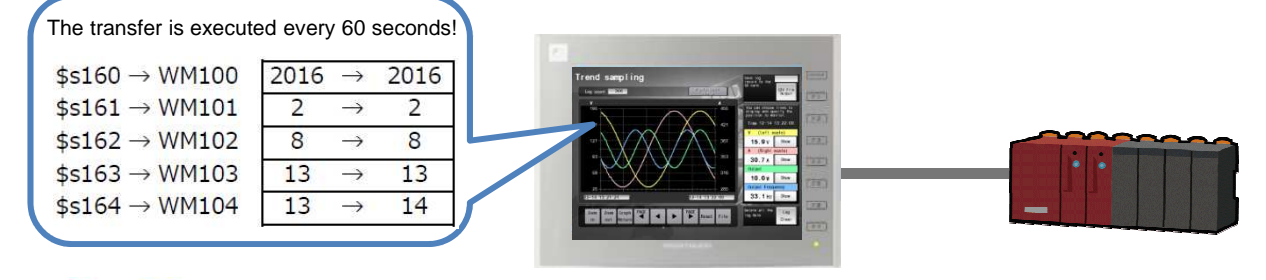

You can easily access MONITOUCH calendar data on the PLC!

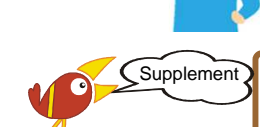

Good

For the detail of the system device memory (\$s), please refer to "1.3 List of Internal Device Memory" in "V9 series Reference Manual 1".

## Hakko Electronics Co., Ltd.

Overseas Sales Dept. TEL: +81-76-274-2144 FAX: +81-76-274-5136 http://monitouch.fujielectric.com/